## 拡張 **SSD** の取り付け

心 ポイント 取り付けにはマイナスドライバー(2番)が必要です。あらかじめ準備してください。

**②注意** 

- **•** 拡張 **SSD** を使用するには、別途 **IC** カードリーダーまたはハブボードが必要です。
- **•** 拡張 **SSD** の取り付け時は、必ずプリンターの電源スイッチを **OFF** にしてください。
- **•** 拡張 **SSD** のコネクターや **IC** に手を触れないでください。
- **•** 取り付け時に落とさないよう注意してください。破損のおそれがあります。

本書では、IC カードリーダー使用時を例に記載します。 ハブボードを使用する際は、読み替 えてお読みください。

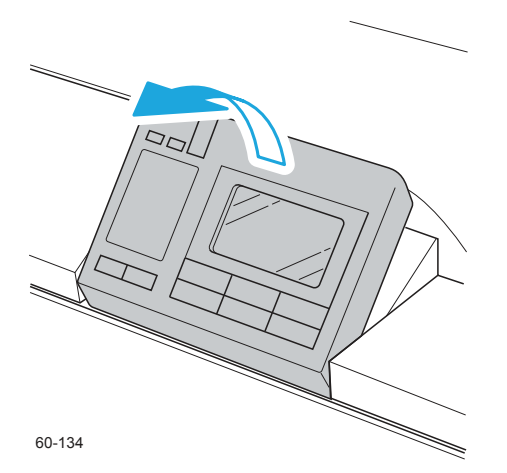

*1.* 本体の電源スイッチを OFF にして、操作パネルをゆっ くりと手前側に起こします。

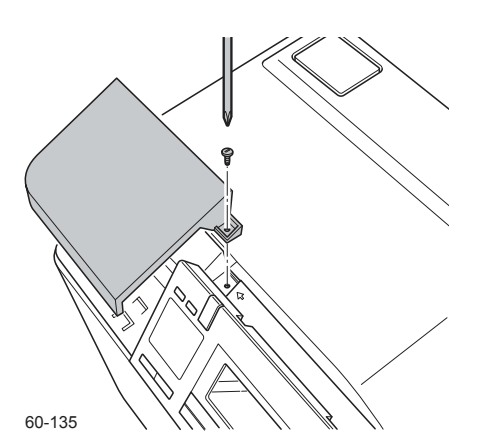

*2.* 操作パネル左奥の IC カードリーダーのカバーのネジ <sup>1</sup> 本(令刻印の場所)を、マイナスドライバーでゆるめ てカバーを取り外し、フロントカバーを開きます。

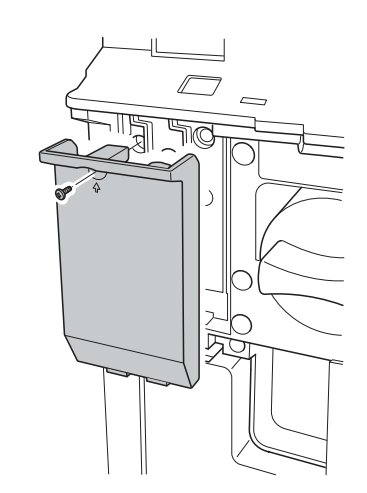

**3. 拡張 SSD のカバーのネジ1本(令刻印の場所)をマイ** ナスドライバーでゆるめて、カバーを取り外します。

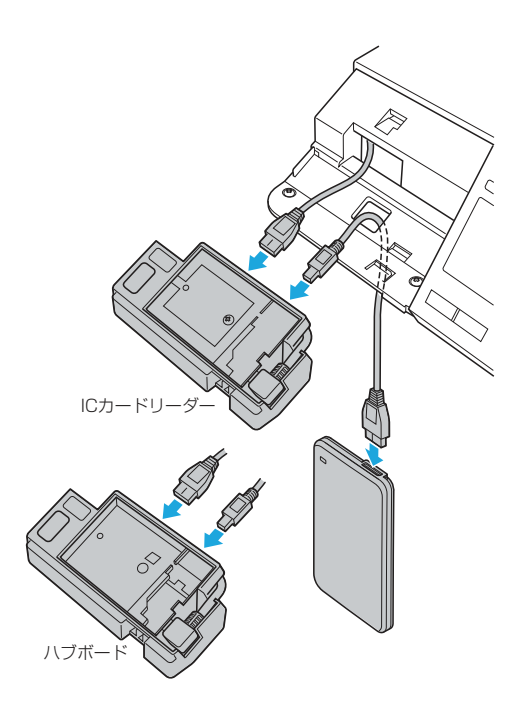

*4.* 本体から出ている接続ケーブルを IC カードリーダーの コネクターに差し込み、IC カードリーダーに付属の連 結ケーブルで IC カードリーダーと拡張 SSD を接続し ます。

60-141

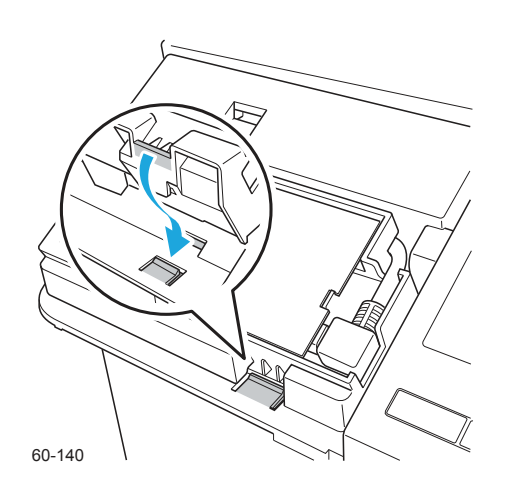

- *5.* IC カードリーダーの基板面を上に向け、ツメをはめ込 みます。
- *6.* 取り外した手順と逆の手順で、IC カードリーダーのカ バーを取り付けます。

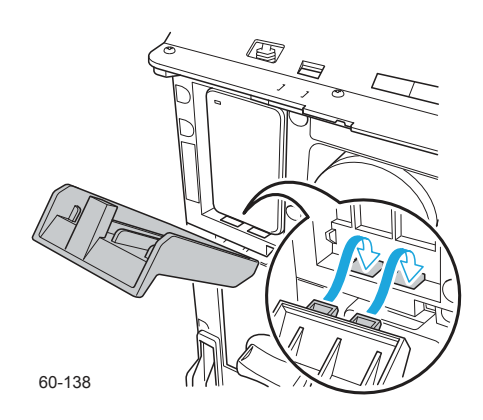

- *7.* イラストのように拡張 SSD のカバーのツメ <sup>2</sup> 本を本体 に差し込んでカバーを取り付けます。
- *8.* 取り外した手順と逆の手順で、カバーを取り付けます。
- √2→ポイント お使いの環境によっては、オプション品の取り付け が必要な場合があります。お使いのコンピューター から、プリンタードライバー上の装置構成を変更して 終了後に、プリンタードライバー上 の装置構成の変更 ください。